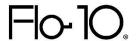

# **CMap Integration Data Sheet**

4 May 2023

### Summary

This document covers the key details of the integration between CMap and Flo10, including the standard data mapping from CMap to Flo10. Data flow is one directional, data can be pulled into Flo10 from CMap but cannot be pushed into CMap.

Please note CMap Enterprise Plan Edition is required.

### **Integration**

### User Accounts and Roles

User accounts in Flo10 will be synchronised with CMap. All new user accounts must first exist or be created in CMap; if you wish to use Single Sign-On via Microsoft Authentication (OAuth), users must also exist in your Azure Active Directory.

Please note that Flo10 will not inherit any user roles (such as admin rights) from CMap. Rights specific to Flo10 are allocated in the Flo10 admin pages.

Accounts will only be maintained for current CMap users. User accounts that are no longer current in CMap will automatically be deactivated as Flo10 users.

### Authentication/Single Sign-On

If Flo10 is hosted on premise, then any authentication method may be used. If Cloud hosted by Flo10, then we expect users to sign in using Microsoft Authentication (OAuth). Please speak to your Flo10 project manager if you need to discuss alternative sign-in solutions.

### **Data Synchronization**

Flo10 will retrieve data from CMap DRS. There will usually be a delay for any new or amended data to be reflected in Flo10 due to CMap data replication.

#### **Data Flow**

Data will only flow one way (CMap to Flo10).

## **Default Data Mapping**

We will bring the following data across from your CMap database for display in Flo10 by default. If you need to change which fields are displayed, please speak to your Flo10 project manager or implementation engineer.

These fields will be read only in Flo10 and can only be updated in CMap.

We can augment this information with additional Flo10 specific fields on request. Please speak to your Flo10 project manager to discuss your requirements.

### Staff

#### Data

We will pull the following Staff details from CMap into Flo10 for current staff only (see below):

| CMap (Users) | Mapped in Flo10   |
|--------------|-------------------|
| Firstname    | Forename (Name)   |
| LastName     | Surname (Name)    |
| Email        | Email             |
| Default_Role | Job Title         |
| EndDate      | (system use only) |
| IsArchived   | (system use only) |

| CMap (Contacts) | Mapped in Flo10 |
|-----------------|-----------------|
| Telephone       | Direct Dial     |
| Mobile          | Mobile          |

Current staff are defined as those users in CMap who are not archived (**IsArchived** is 0) and do not have an end date (**EndDate** is Null).

If you use OpenAsset to manage your staff photos, please speak to your Flo10 project manager about linking them in Flo10.

It is also possible to upload staff photos directly into Flo10 against each staff record. Please note that it is not possible to combine uploading staff photos into Flo10 with the above methods, and staff photos uploaded into Flo10 will not appear in either CMap.

#### **Filters**

The following data will also be used as filters in the Staff Directory by default:

- Team
- Default\_Role

### **Projects**

### Data

We will pull the following Project details from CMap into Flo10:

| CMap (Projects)                                | Mapped in Flo10         |
|------------------------------------------------|-------------------------|
| Code                                           | Job Number              |
| Title                                          | Project                 |
| StartDate                                      | Start Date              |
| DateClosed                                     | Completion Date         |
| EndDate                                        | Planned Completion Date |
| ProjectManagerID (Return FirstName & LastName) | Project Manager         |
| ProjectStatus                                  | Status                  |

| CMap (Companies) | Mapped in Flo10     |
|------------------|---------------------|
| CompanyName      | Client Organisation |

| CMap (ProjectTypes) | Mapped in Flo10 |
|---------------------|-----------------|
| ProjectTypeName     | Category        |

| CMap (Sector) | Mapped in Flo10 |
|---------------|-----------------|
| SectorName    | Sector          |

The following data will also be used as filters in the Project Gallery by default:

- Sector
- Office
- Team

Flo10 can configure the creation of Tracker tasks based on Project Stage information from CMap. Note that because of the limitations of the data synchronisation, there will be some latency. Please speak to your Flo10 project manager or implementation engineer.